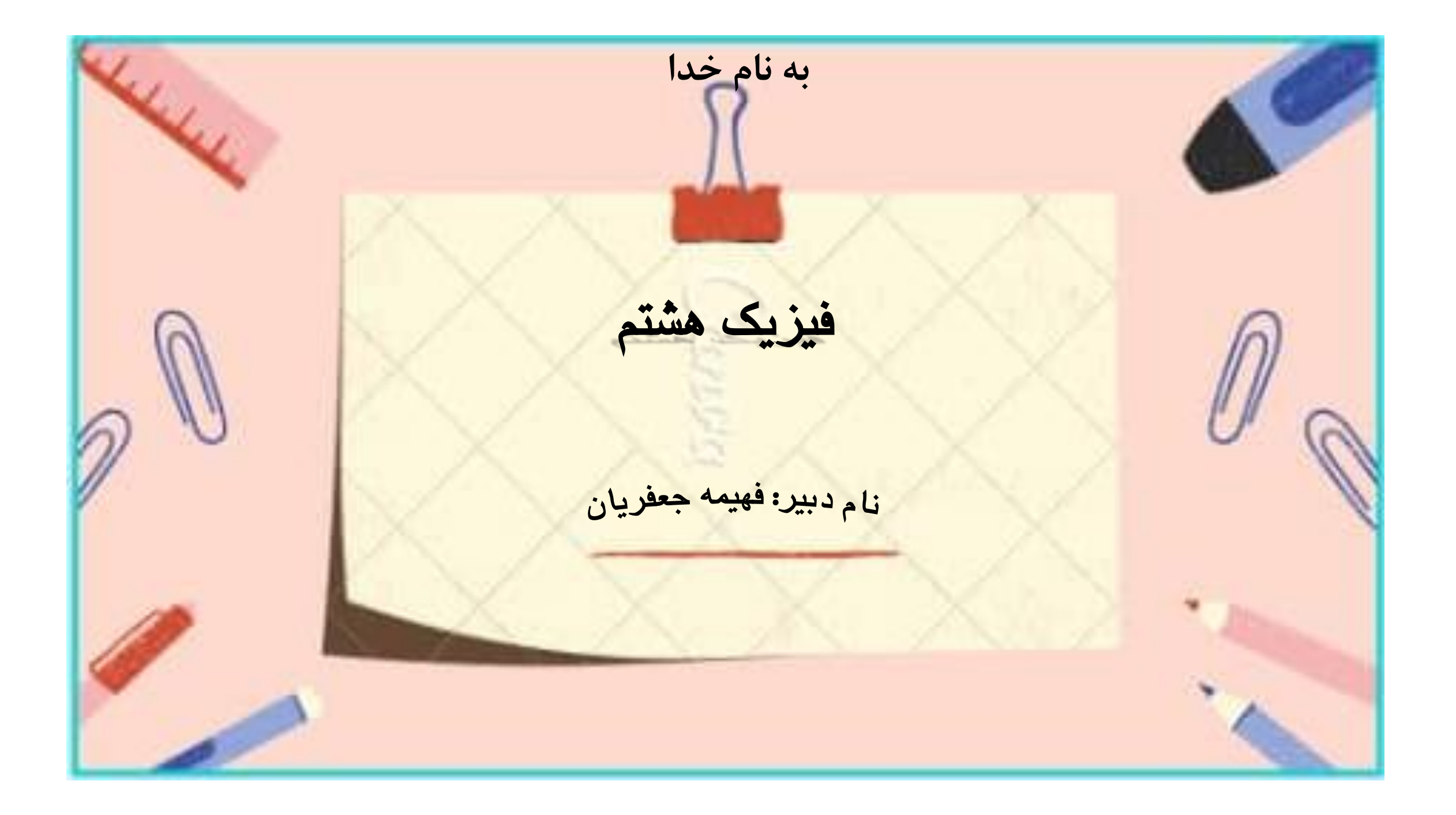

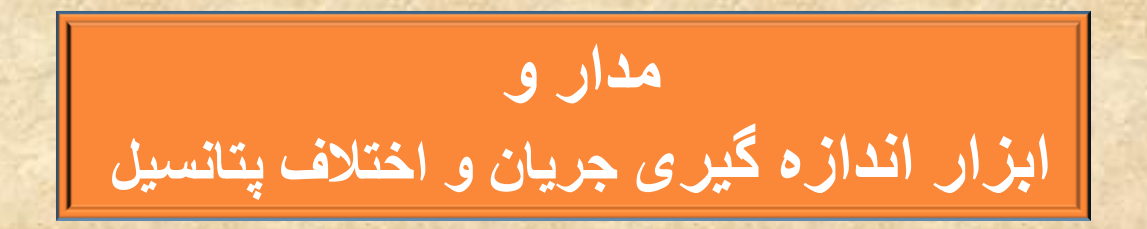

**جریان الکتریکی در مدار توسط دستتاایی بته نام آمپرسنج اندازه گیری می شود.آمپرسنج به صورت سری)متوالی( در مدار قرار می گیرد.**

**اختالف پتانسیل الکتریکی در مدار توسط دستاایی به نام ولت سنج اندازه گیری می شود.ولت سنج به صورت موازی در مدار قرار می گیرد.**

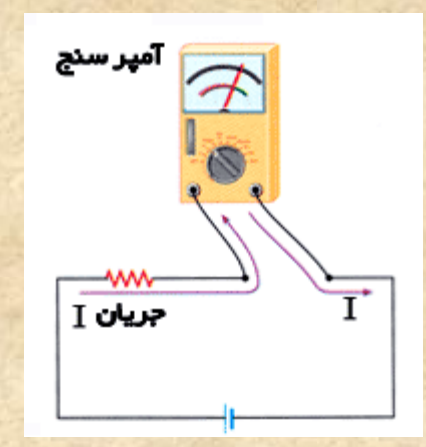

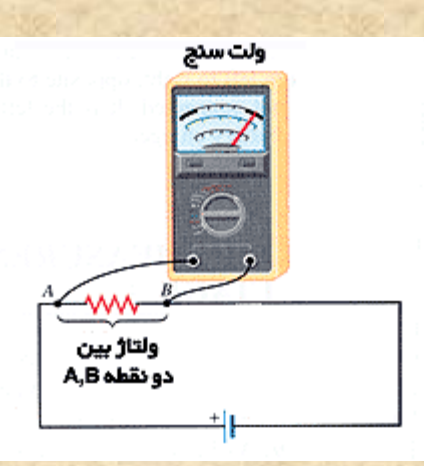

**به آزمایشااه زیر بروید و فعالیت صفحه بعد را انجام دیید.**

لینک آزمایشگاه

[https://phet.colorado.edu/sims/html/circuit-construction-kit](https://phet.colorado.edu/sims/html/circuit-construction-kit-dc/latest/circuit-construction-kit-dc_fa.html)[dc/latest/circuit-construction-kit-dc\\_fa.html](https://phet.colorado.edu/sims/html/circuit-construction-kit-dc/latest/circuit-construction-kit-dc_fa.html)

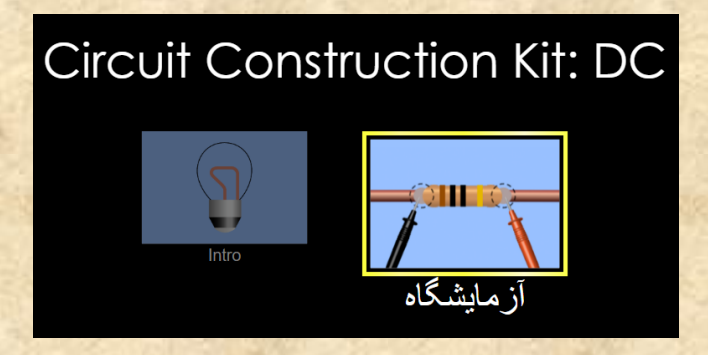

**بعد از باز شدن لینک، گزینه سمت راست را انتخاب کنید.**

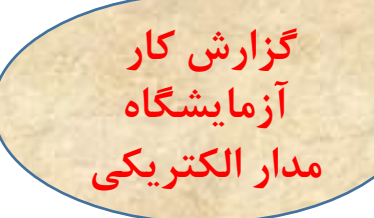

- ❖ وارد آزمایشگاه شوید و به کمک یک لامپ، سیم رابط ، باتری و کلید قطع و وصل، مداری ایجاد کنید تا لامپ روشن شود.
- ❖ \_سپس به كمك آمپرسنج ، شدت جريان الكتريكي داخل مدار را اندازه بگيريد. آن گاه به كمک ولت سنج، اختلاف پتانسيل **دو سر المپ و دوسر باتری را اندازه بایرید.**
	- ❖ هر بار با افزایش تعداد ً باتری مراحل بالا را تکرار کنید و اعداد به دست آمده را در جدول زیر بنویسید.

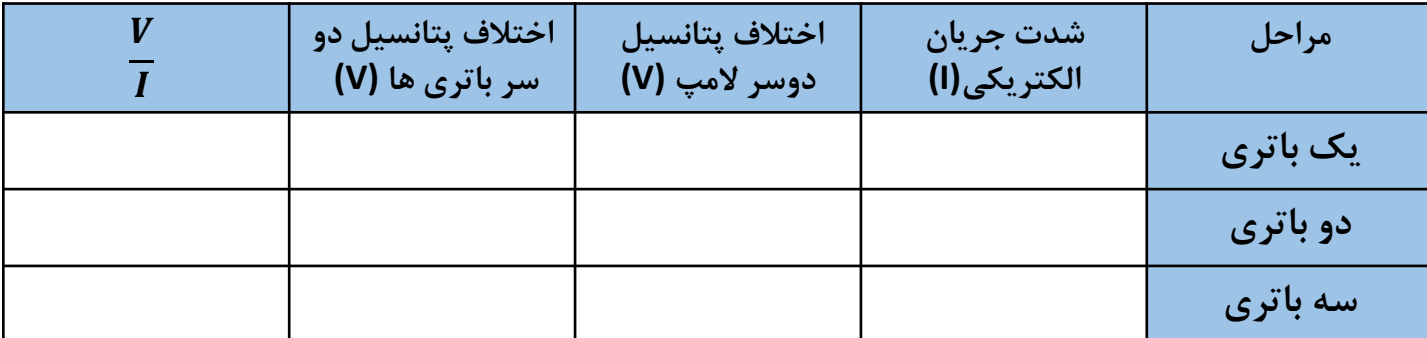

**برای اولین مرحله مدار خود را رسم کنید .برای رسم مدار از نمادیای روبرو استفاده کنید.**

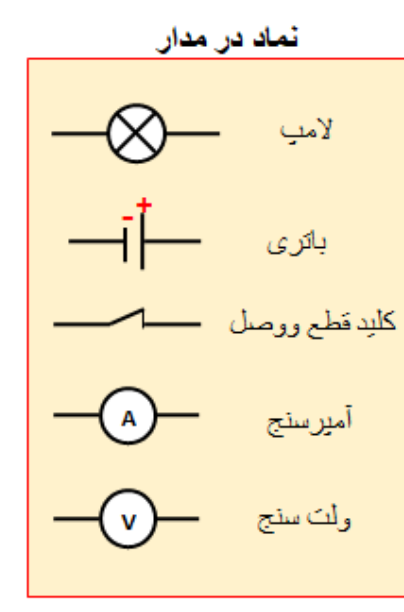